# **USER MANUAL**

Alpha-Numeric Display Pager Alpha-Numeric Display Pager

MODEL : AL-924e

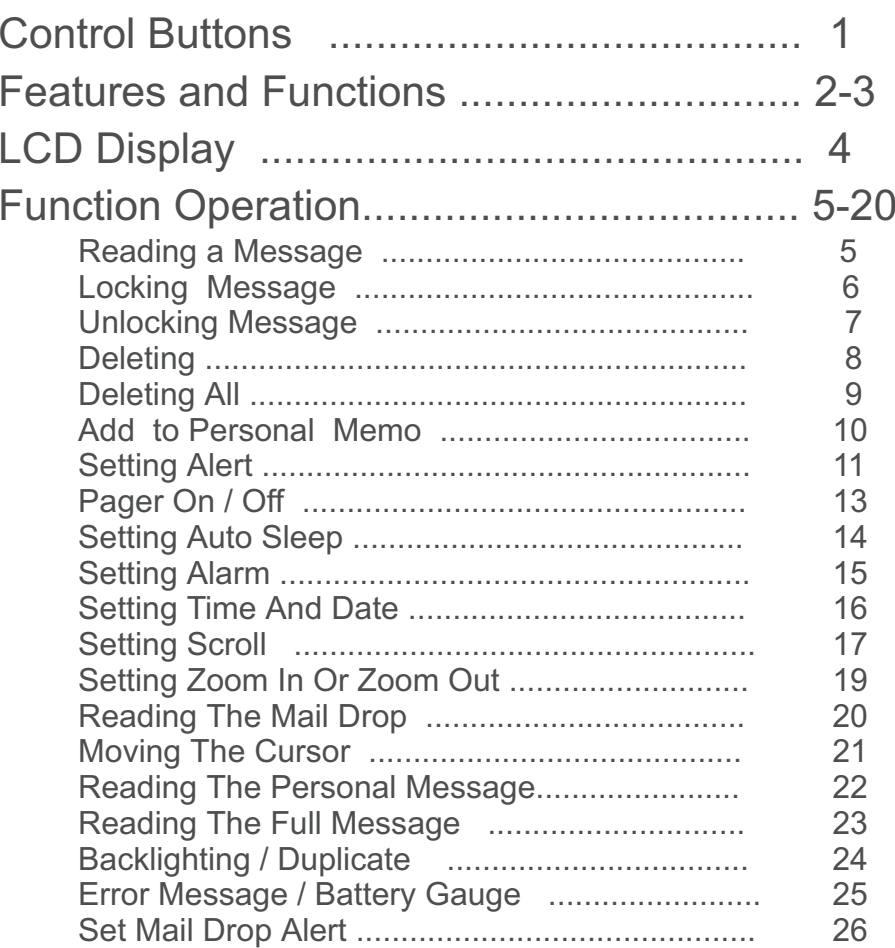

# **CONTENTS** CONTENTS

### Control Buttons

Controlbuttons

1

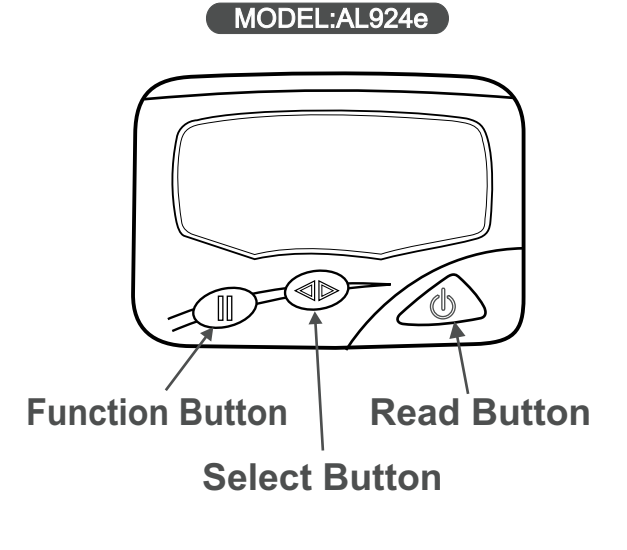

### **Read Button**

- **- to read message**
- **- to turn on back-light**
- **- to turn on power**
- **- to activate the function**

#### **Select Button**

- **- to move the cursor**
- **- to read message by**
- **cycles**

#### **Function Button**

- **- to display the function menu**
- **- to adjust the time and date change**
- **- to enable the function mode**

### Features and Functions

- $\Diamond$ 4-Line , 84 English Alpha Character Memory
- $\ddot{\bullet}$ Easy-To-Read Back-Lit Display
- $\ddot{\bullet}$ Up To Memory Capacitity 32,000 Characters.
- $\ddot{\bullet}$ 16 Memory Slots <sup>+</sup> Message Full 10 sets
- $\ddot{\bullet}$ Personal Message Memory : 20 sets, Mail Drop Available
- $\ddot{\bullet}$ Show Time Of Day And Date
- $\ddot{\bullet}$ User Selectable 12 / 24 Hour Clock
- $\ddot{\bullet}$ Message Date And Time Stamping
- $\Diamond$ Incomplete Massage-In Indication
- $\Diamond$ Duplicate Message Indicator
- $\Diamond$ Locks Important Message (Up To 10 Sets)
- $\Diamond$ All Or Individual Message Delete
- $\Diamond$ Unread Message Indicator , Reminder Alert

Features<u>and</u><br>D Function

# Features<u>and</u><br>D Function

- $\Diamond$ Low Battery Alert , Low Battery Indicator
- $\ddot{\bullet}$ Zoom The Display - To Enlarge Message For Easy Read ability
- $\Diamond$ Message Full Indication , Message Full Auto Storage
- Message Preview For A Quick Look At Each Message  $\lozenge$
- Message Move to Memo ( User selectable )  $\lozenge$
- Service Area Indication $\Diamond$
- 5 Built-In Alarm Clock $\ddot{\diamond}$
- 4 Beep Alerts / Silent Vibration / Silent then Beep / 8 Musical / Sleep Mode  $\Diamond$
- $\lozenge$ Private Time - For The Ability To Turn Off All Pager Alerts During Pre-Selected Times
	- Mail Drop Alerts  $\Diamond$
	- Save Message When Off And When Changing Battery  $\Diamond$
- 3

# LDCDisplay

4

MAIL DROP ALERT

# LCD Display

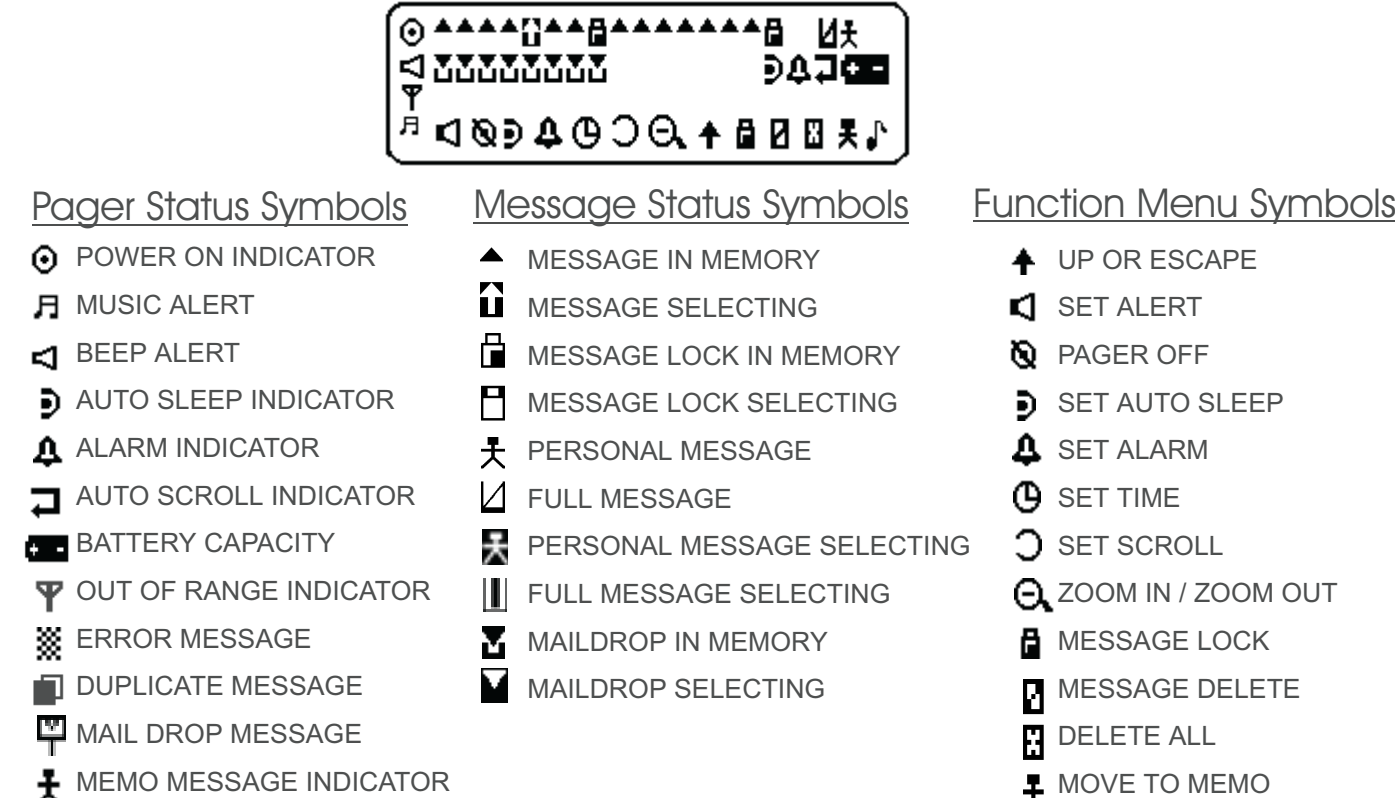

# Reading**Nour** Message

5

# Receiving And Reading Your Message

- $\textcolor{blue}{\ast}$  . A flashing **G** symbol indicates you have <sup>a</sup> message has not been read.(The symbol  $\blacksquare$  of mail drop shows on screen by flashing).
- **\*** Press  $\circledv$  once, to preview the message.
- $\ast$ Press  $\blacklozenge$ , to display your message., Press  $\circled{0}$  once, to view the next screen.
- **If you have set " Auto Scroll " , your pager will scroll through your message screen by screen automatically .**

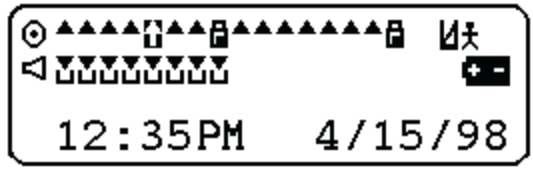

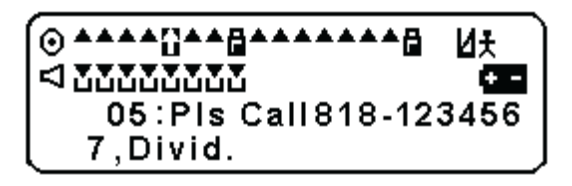

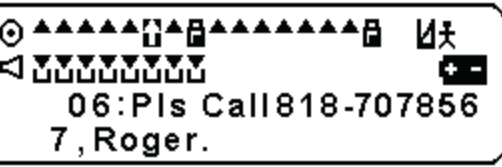

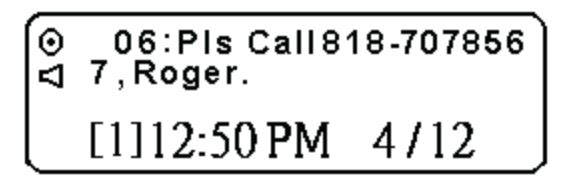

# LockingMessage

# Locking Messages

- \* Press (b), to move the cursor to the desired flashing symbol. $\mathbf \Pi$ .
- \* Press **II**, press ◆ once to select the desired message to lock.
- \* Press II, to lock the message. .
- $\frac{1}{2}$ The symbol  $\mathbf{B}$  is displayed, indicating the status of the message in memory.

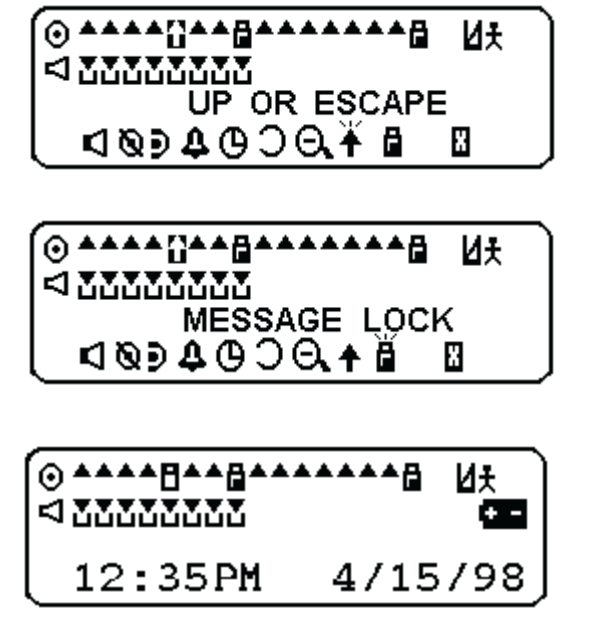

# UnlockingMessage

# Unlocking Messages

- \* Press b, to move the cursor to select the message to unlock.
- \* Press II, then, press <> once, to " MESSAGE UNLOCK " Mode.
- $\ast$ Press II, to unlock the message.

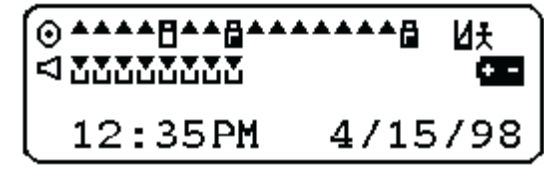

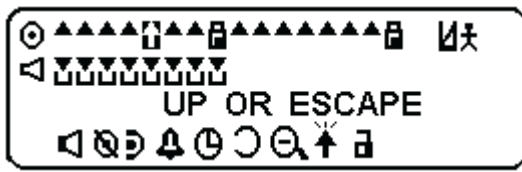

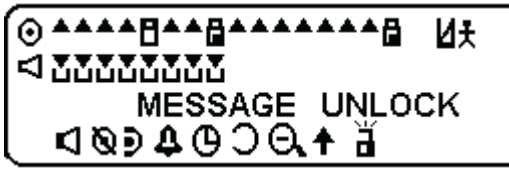

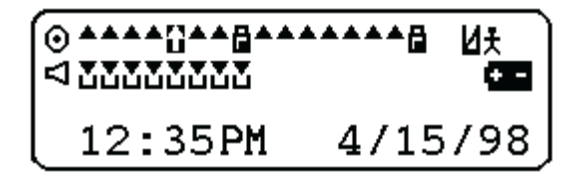

# Deleting Messages

- \* Press  $\blacklozenge$ , to move the cursor to select the message you desire. Press  $\circledcirc$  to read the message.
- \* Press II , press <**I** once, to display " MESSAGE DELETE " Mode.
- -When " MESSAGE DELETE ? " isdisplayed on the screen, press II to delete the message.

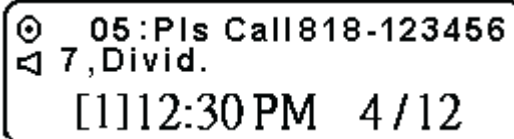

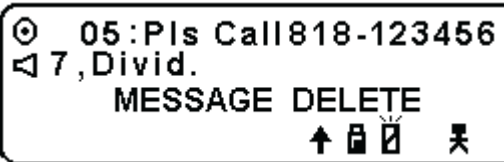

.<br>|⊙ 05 : Pis Call 818-123456  $\lhd$  7, Divid.

**MESSAGE DELETE?** 

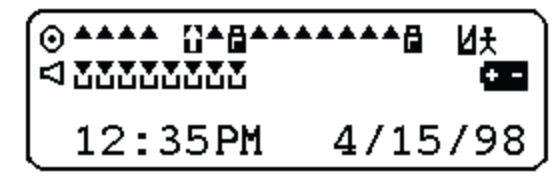

DeletingMessage

# Deleting $\overline{\mathsf{P}}$ Message

### Deleting All Messages

**( All unlocked and read messages )**

- \* Press II , press <> again , to " DELETE ALL " Mode .
- -When " DELETE ALL ? " is displayed , Press II ,all unlocked and read messages are now deleted.

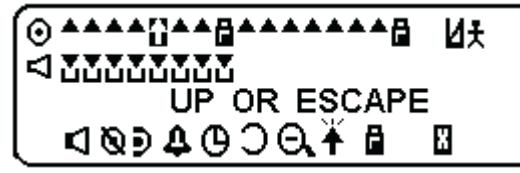

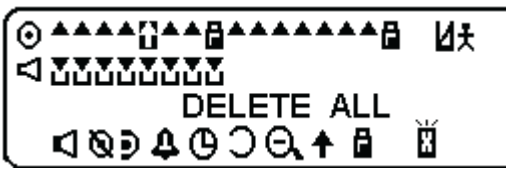

$$
\begin{pmatrix}\n0 & 0 & a & b \\
a & 0 & a & b \\
12:35PM & 4/15/98\n\end{pmatrix}
$$

#### Move Message To Memo

- $\ast$ Press <**I**, to move the cursor to the desired storing message. Press  $\circledcirc$  to read the message.
- \* Press **II**, and press ◀▶ once, to move to " MOVE TO MEMO "
- $\textcolor{red}{\ast}$  Press ∎ , to move the flashing icon message automatically into your personal mail .

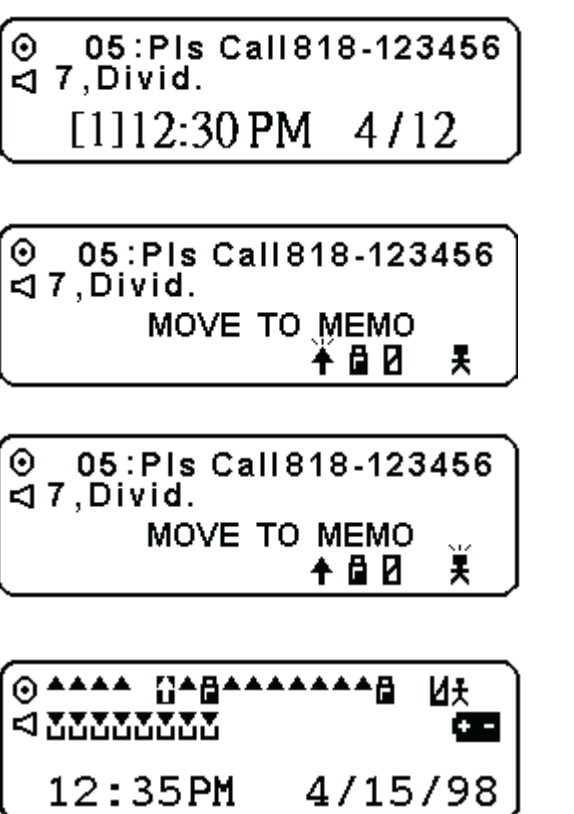

Add Message $\overline{\mathsf{C}}$ **Memo** 

# Setting The Alert

- \* Press **II** , then , press ◀▶ once to display " SET ALERT " Mode .
- $\frac{1}{2}$ Press II, to enable "SET ALERT".
- $\ast$ Press II, to move the cursor to the desired alarm mode .( Alert

 $\triangleleft$  / Musical  $\Box$  / Vibration  $\Box$ Sleep  $\chi$  are optional )

- \* Press •• to move to the cursor to the desired tone or music .
- $\ast$ Press  $\circled{t}$  setting the alert is completed.

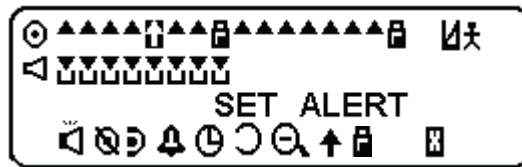

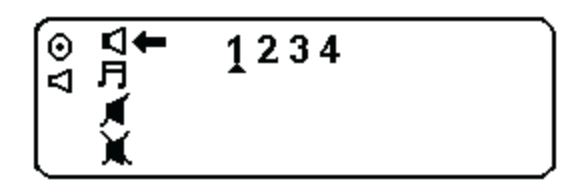

$$
\begin{array}{c}\n\circ \square \\
\hline\n\downarrow \\
\hline\n\downarrow\n\end{array}
$$

$$
\begin{array}{|c|}\n\hline\n\circ & 12 \\
\hline\n\circ & 12 \\
\hline\n\circ & \text{SILENT} \\
\hline\n\text{X}\n\end{array}
$$

Setting**The** Alert

# Setting**The** Alert

# Setting The Alert

- $\ast$ The  $\triangleleft$  symbol is displayed if the message receiver is in the audible mode .
- \* The **⊲** symbol won't display on screen if the receiver is inthe silent mode or sleep mode.

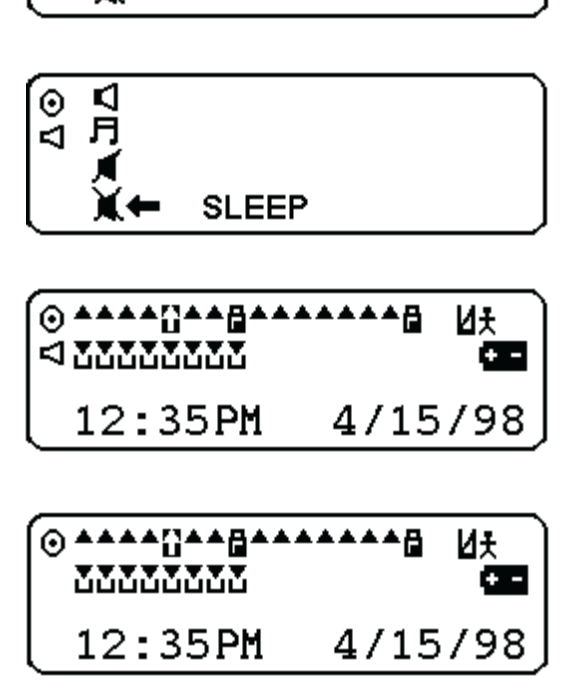

 $12$ 

SILENT THEN BEEP

 $\boxed{\circ}$  and

### Turning Your Pager Off

- \* Press II , then , press < again to " PAGER OFF " mode.
- ∗ Press Ⅱ , till " PAGER OFF ? " appears on the screen.
- \* Press  $\blacklozenge$ , to turn the pager off.
- $\quad \ \bullet \quad$  After turning your pager off , the screen is empty.
- $\textcolor{red}{*}$  Press ⊕, to turn the pager power on.

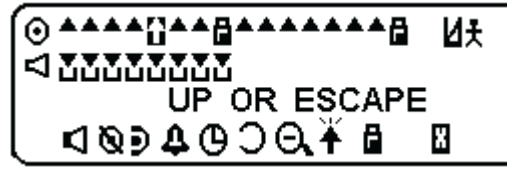

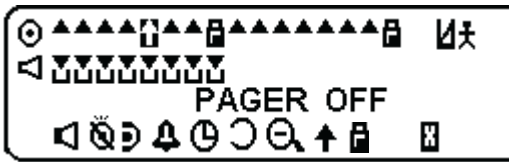

⋒▲▲▲▲⋒⋑⋑⋑⋑⋑⋑⋑⋑⋑⋑⋑ **N**t  $< 22222222$ PAGER OFF?

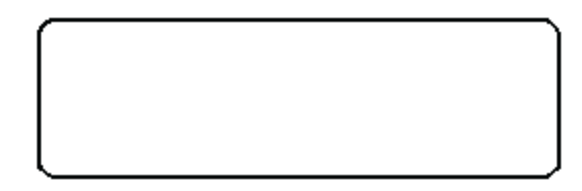

# Setting Auto Sleep Mode

- $\ast$ Press  $II$ , then, press  $\blacklozenge$  to display " Auto Sleep " mode.
- $\ast$ Press II, to enable " Auto Sleep Set " Mode.
- $\ast$ Press II, to select "open" or "close" (symbol  $\triangleright$  or  $\vdash$ ) and adjust the digits, press  $\blacklozenge$  for moving the cursor.  $\boxed{\odot}$
- $\ast$ Press  $\circled{1}$  setting auto sleep mode is completed. The screen returns to stand-by status.
- $\ast$ **D** is displayed when the Auto Sleep mode is set.
- $\ast$ The enable  $z^2$  symbol indicates your pager is during setting status.

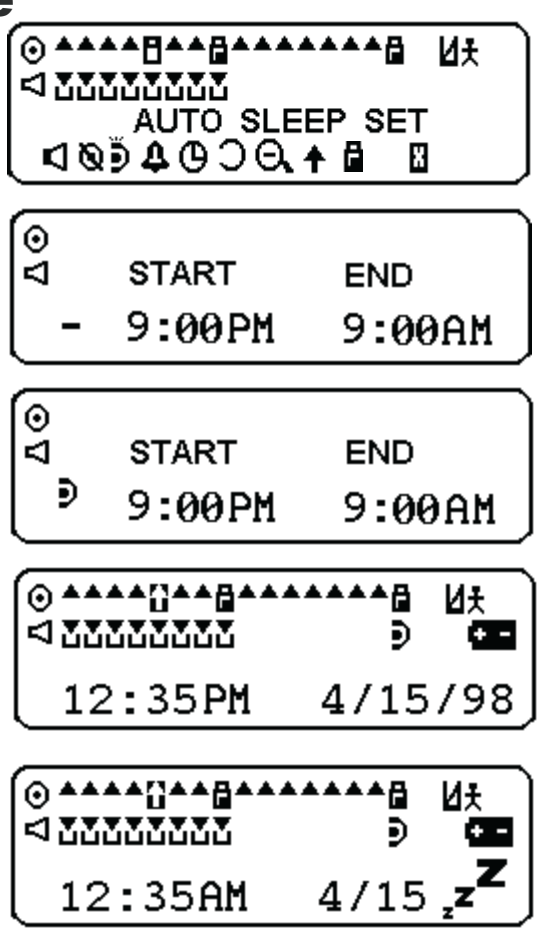

Setting Auto Sleep**Mode** 

# Setting**The** Alarm

### Setting The Alarm ( 5 alarms )

- \* Press **Ⅱ** , then , press◀▶ to "SET ALARM "Mode.
- $\ast$ Press **II**, to enable or disable the alarm.
- $\ast$ Press  $\blacklozenge$ , to move the cursor to set the alarm status either alarmenabled , alarm disabled or set time.
- $\ast$ Press  $\circled{t}$  setting the alarm is completed.

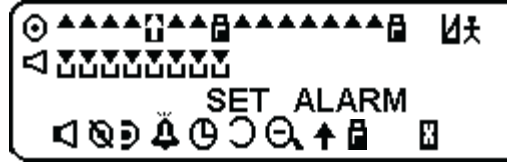

$$
\begin{array}{ll}\n\circ \\
\hline\n\downarrow & \text{ALARM SET} \\
\hline\n\downarrow & 12:00 \text{ AM}\n\end{array}
$$

$$
\begin{bmatrix} \odot \\ \lhd \end{bmatrix}
$$
 ALARM SET

$$
[1] \mathbin{\mathfrak{D}} 12:00 \text{ AM}
$$

# 16 Setting**The** Time AndDate<br>O

# Setting The Time And Date

- \* Press Ⅱ, then , press◀▶once until "SET TIME " Mode is displayed.
- \* Press II, to enable set time..
- \* Press (b), to move the cursor to the hour / minute digit . Then, press II,
- $\frac{1}{2}$ to adjust each set of digits : AM/ PM/24 hr / month / day.
- \* Press (b to activate the time and date change.

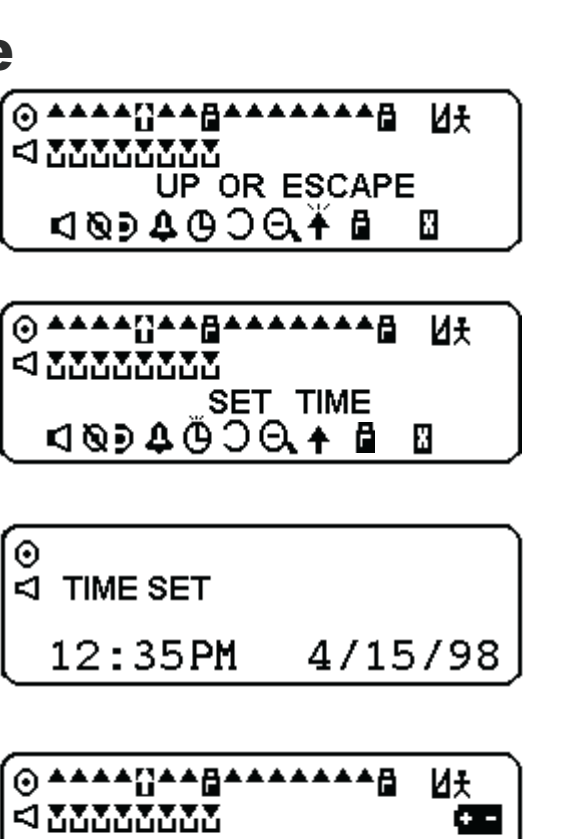

4/15/98

12:35PM

# Setting Scroll

- \* Press ∎ , then , press (▶, to " SET SCROLL " Mode .
- $\ast$ Press II, to enable scroll automatically.
- \* Press II, to select the speeding of scroll.

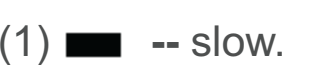

- (2) **normal** -- normal.
- (3) **Report Figure** -- rapid.

(4) **X** -- off

[⊕▲▲▲▲Ω▲▲₫▲▲▲▲▲▲₫ Иł  $\lhd$  SYSYSYSYS **SET**<sub>\_SCROLL</sub> K®⊅®Ö®⊁ Е

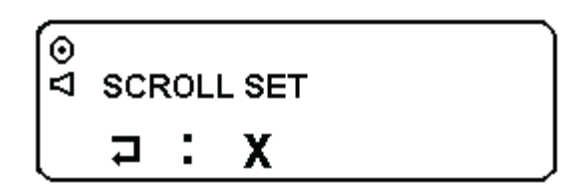

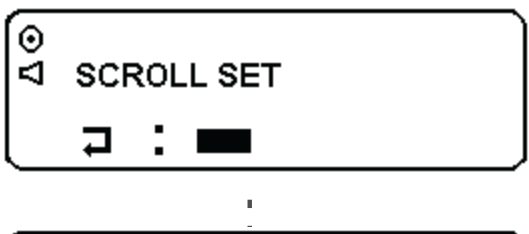

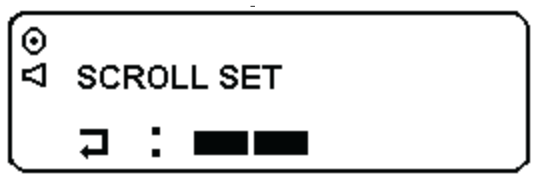

Setting Scroll

17

 $\ast$ 

# Setting Scroll

- \* Press  $\blacklozenge$  to activate the function.
- $\ast$ When the Auto scroll is set, the  $\overline{\mathbf{a}}$ symbol is displayed on screen.

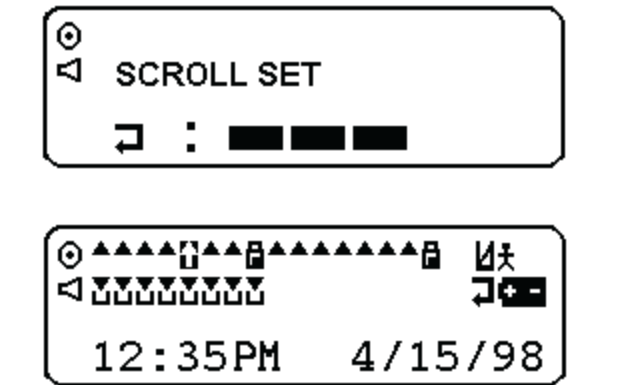

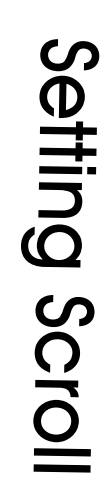

19

# Setting Zoom In / Zoom Out

- $\ast$ Press II , then press (b, to "ZOOM IN".(symble  $\mathbf{\Theta}_{\bullet}$ ), Then, press **II** to confirm..
- $\ast$ The letters on screen enlarge and become two lines to read.
- $\ast$ Or press  $\blacklozenge$  to move the cursor again to " ZOOM OUT " (symble Q and press  $\mathbf{H}$  to complete.
- $\ast$ The letters on screen change to four lines to read.

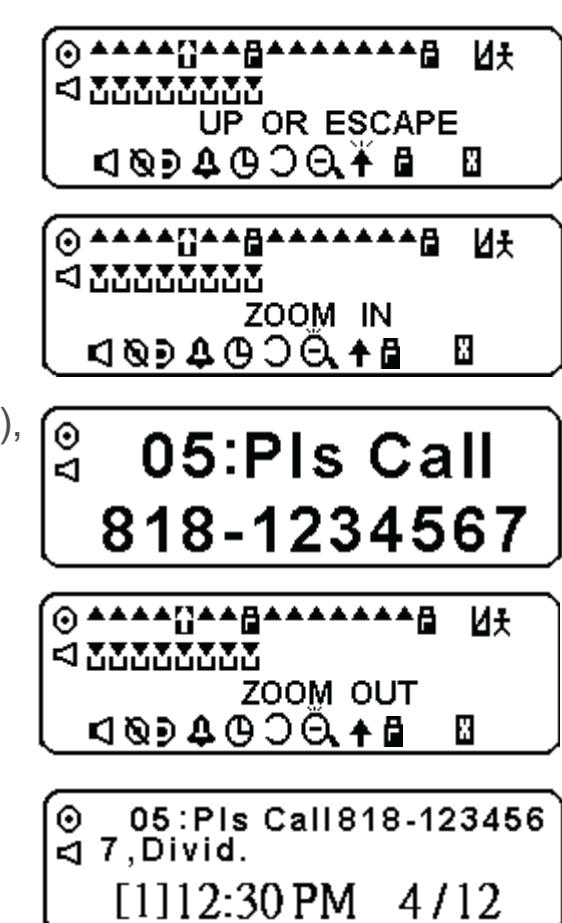

# ReadingReading Maildrop Maildrop

# Reading Mail Drop

- **∗** Press **II** twice , to move the flashing icon in the second row.
- \* Press ① , to read message or  $pres \leftrightarrow$ , to move the icon to the desired Mail drop.
- $\star$  **The features allows 15 sets Mail Drop**

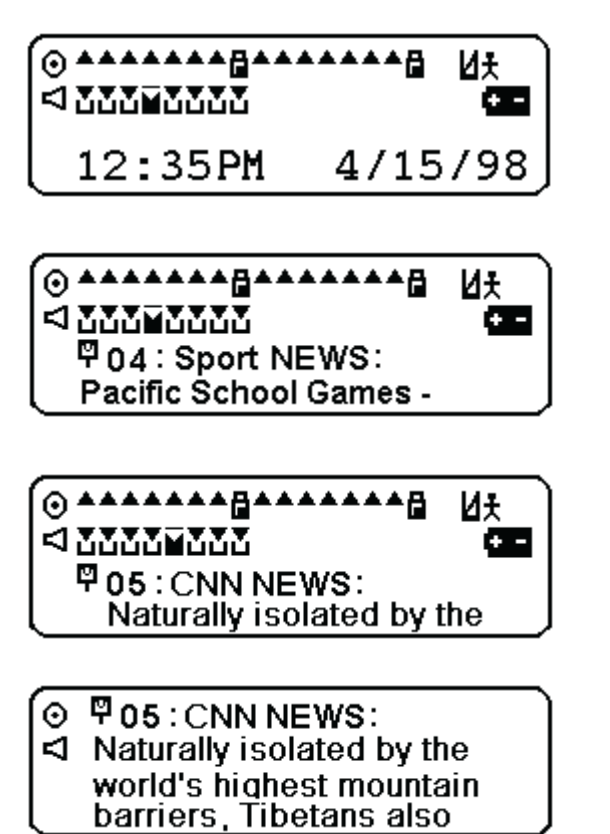

# Movingthe<br>O Cursor

# Moving the Cursor

- $\ast$ Press◀▶to move cursor to the icon flashes,indicating the present position of the message you are going to read. .
- $\,$ Press II, the screen shows " UP OR ESCAPE ".
- $\,$ Press II once, the flashing icon can be move to the top row or the second row.,such like "MAIL DROP AREA"or"MESSAGE AREA".
- $\,$ Press II, the pager returns to standby mode.

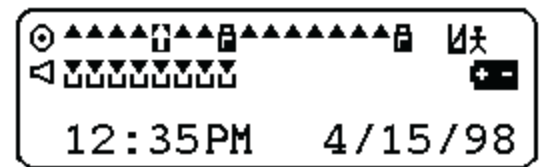

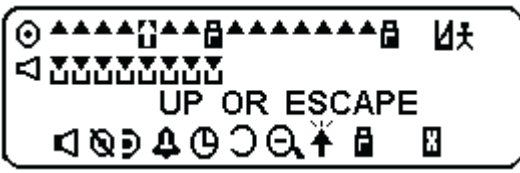

(0 АААААААДАААААААД **N**  $\leq 27772277$ MAIL DROP AREA

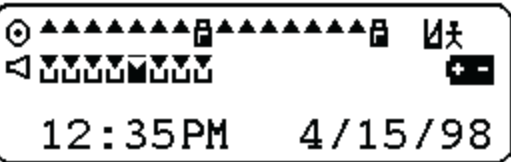

# ReadingPersonal

- \* Press ♦, to move the flashing<br>icon to the <del>x</del> symbol.<br>\* Press ①, to read message.<br>\* When the x symbol is shown in
- \* Press  $\circledcirc$ , to read message.
- When the  $\frac{1}{8}$  symbol.<br>
When the  $\frac{1}{8}$  symbol is shown in<br>
the top left-hand corner of the<br>
display, indicates the message.<br>
Status as a personal message.<br>
Material corner of the<br>
display, indicates the message.<br> the top left-hand corner of the display , indicates the message status as <sup>a</sup> personal message. Reading Personal Message

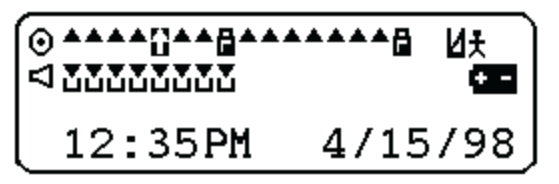

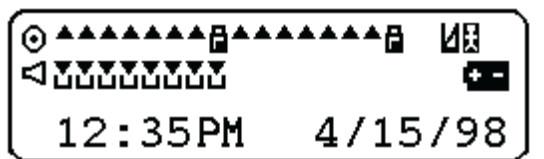

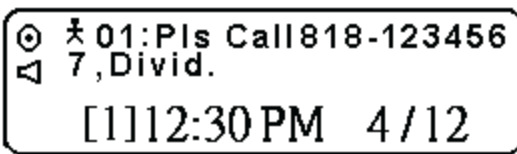

23

# Reading Full Message

- \* Press ●, to move the flashing icon to the  $\blacksquare$  symbol.
- $\ast$ Press  $\circledv$ , to read message.
- $\ast$ When the  $\blacksquare$  symbol is shown in the top left-hand corner of the display , indicates the message status as <sup>a</sup> full message.

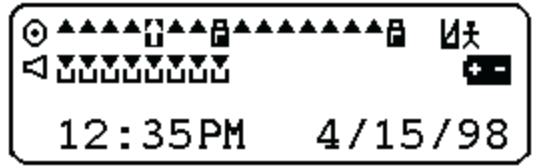

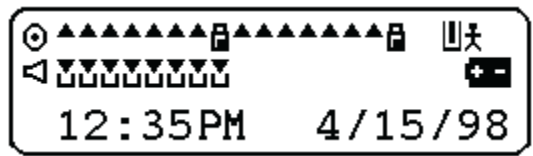

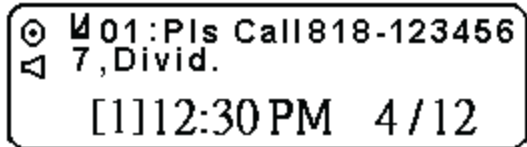

# Backlighting

Nou can manually activate the back-lit at any time by pressing<br>
and holding ① for three seconds . If no other buttons are<br>
pressed, the back-lit automatically turns off when the pager<br>
returns to the standby mode .<br> **Dupl** You can manually activate the back-lit at any time by pressing and holding  $\circled{1}$  for three seconds . If no other buttons are pressed, the back-lit automatically turns off when the pager returns to the standby mode .

### Duplicate Message

"Duplicate Message".

### Error Message

If it is received the error message. The  $\ddot{\mathbf{x}}$  symbol is shown in the top left-hand corner of the display , indicates the message status as <sup>a</sup> Error message.

 $\overline{q}$  7. Di7  $[1]12:30$  PM  $4/12$ 

# Battery Gauge

The battery indicator is located on the status screen and keeps you inforned of battery energy level. The three indicators range from  $\blacksquare$  (full),  $\blacksquare$  $(1/2)$ ,  $\Box$  (low). Whenever the low battery shows on display, Please replace the new battery in to make sure the pager is in receivable condition.

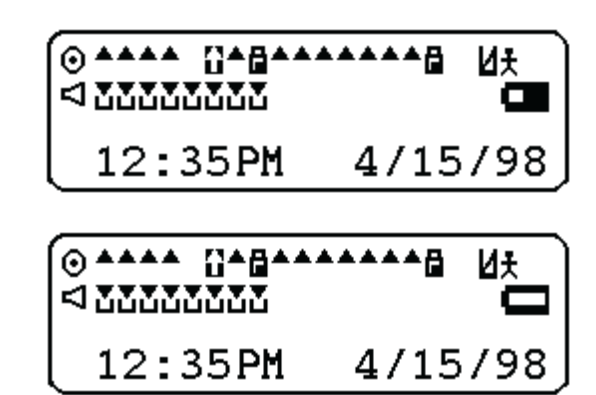

# Set Mail Drop Alert

- $\ast$  To move the cursor to the Mail Drop.
- Press , to display the function menu.
- $\ast$  Press  $\blacktriangleright$  , to move the cursor to set mail drop alert ( ).
- ∗ Press **II**, to activate the function .Or press (I), to exit

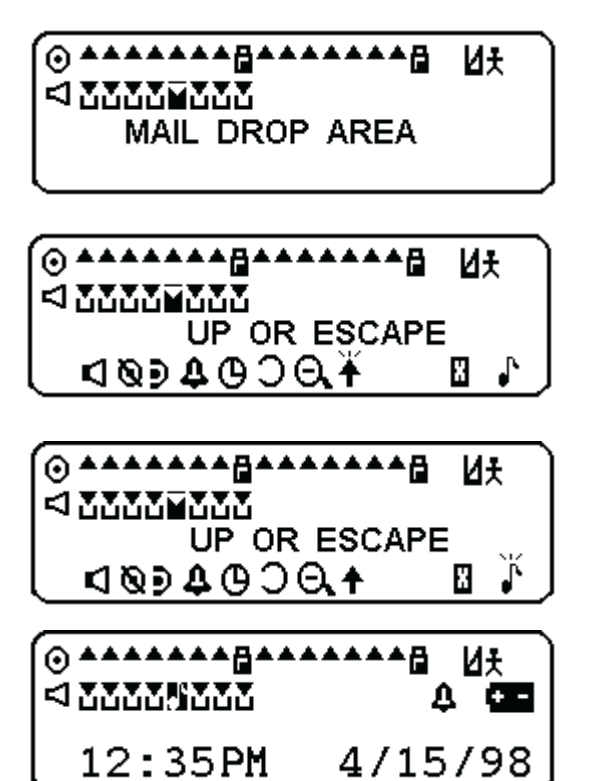

Set Mail DropAlert

# NOTE

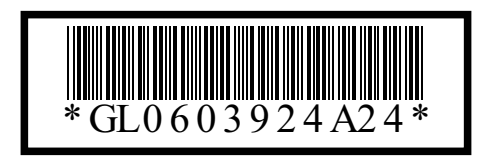